## **GUIDE** D'UTILISATION TÉLÉCOMMANDE PATIENT

## MA TÉLÉCOMMANDE ET SES ACCESSOIRES

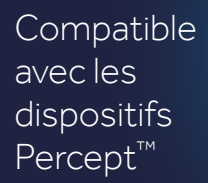

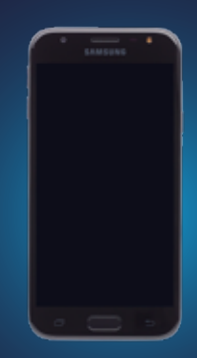

### CE GUIDE EST DESTINÉ AUX PATIENTS

La télécommande patient et son communicateur doivent être rechargés complétement dès la première prise en main.

> La télécommande est destinée à être utilisée avec le neurostimulateur Percept ™ PC indiqué dans le traitement de la maladie de Parkinson, le Tremblement Essentiel et la dystonie.

Il est conseillé de recharger vos télécommande et communicateur tous les 2 mois.

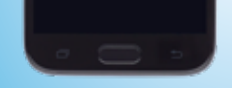

Consultez votre médecin pour de plus amples informations concernant la thérapie, l'utilisation du dispositif ou toute autre question concernant votre santé.

#### L'ADMINISTRATION DE NOS THÉRAPIES

Medtronic a mis en place un service d'assistance téléphonique pour répondre aux questions techniques des patients (Comment allumer sa télécommande ? Vérifier la batterie restante de mon neurostimulateur, etc.).

N'hésitez pas à les contacter.

# BON À SAVOIR

\*Avancer, Ensemble

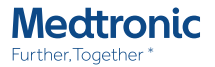

UC202114017FF © Medtronic France 2021. Tous droits réservés. Crédit photo : Medtronic. Production : PARAGON CC. Création janvier 2021.

# **Medtronic**

Medtronic France S.A.S. 9, boulevard Romain Rolland 75014 Paris Tél. : 01 55 38 17 00 Fax : 01 55 38 18 00

RCS Paris 722 008 232

#### www.medtronic.fr

La Télécommande Le Communicateur

 $\circledcirc$ 

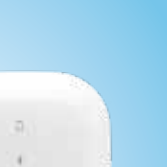

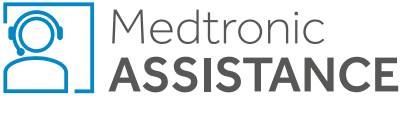

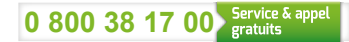

Du lundi au vendredi 9h - 18h.

## **COMMUNICATION** AVEC LE NEUROSTIMULATEUR

## ÉCRAN **PRINCIPAL**

Allumez la télécommande en **3** appuyant sur le bouton latéral droit. **A** Faites glisser votre doigt sur l'écran vers le haut pour accéder au menu. Cliquez sur l'application Ma thérapie de SCP ou sur le bouton Ouvrir . 4<br>5<br>6<br>6

Garder le communicateur à moins **2** de 1 mètre du site d'implantation du neurostimulateur.

1 Menu : Appuyez dessus pour accéder aux autres fonctionnalités : tutoriel, rappels, à propos...

2 Autre dispositif : (uniquement disponible si vous avez deux neurostimulateurs) Cliquez ici pour interroger l'autre neurostimulateur.

L'écran principal apparaît.

6 Appuyez ensuite sur le bouton Connecter qui s'affiche à l'écran Ma pile : Cliquez pour connaître en détail l'état de la batterie de votre neurostimulateur, de votre communicateur et de votre télécommande. Rechargez votre télécommande et votre communicateur régulièrement.

Vérifiez régulièrement l'état de la batterie de votre neurostimulateur. Si le message ERI ou EOS s'affiche, contactez votre médecin pour prévoir un remplacement de votre neurostimulateur.

Appuyez brièvement sur le **1**bouton central pour allumer le communicateur. Les voyants lumineux s'allument, sinon rechargez votre communicateur.

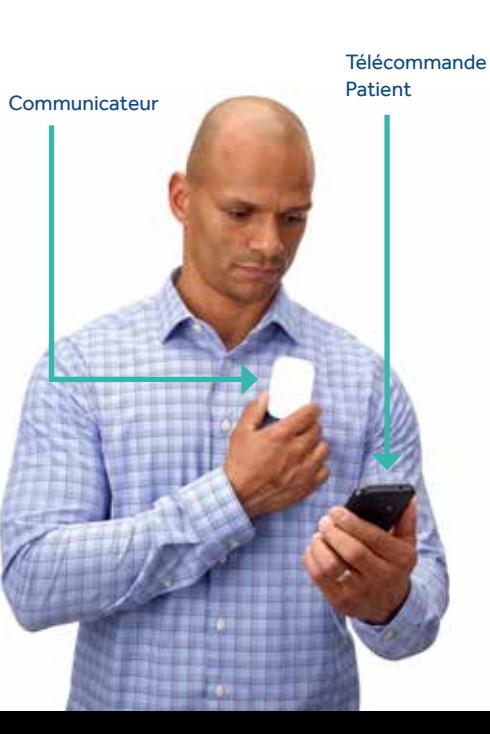

Voyant de la batterie **Voyant** Bluetooth

**123**

**456 4** Ma thérapie : Indique si votre thérapie est inactive (la stimulation n'est plus délivrée) ou si votre thérapie est active (la stimulation est délivrée). Vérifiez que votre thérapie est toujours active sauf avis contraire de votre médecin.

Événements : Cliquez pour enregistrer l'un des événements (ex : prise de médicament, chute etc.). Ces événements ont été définis préalablement par votre médecin.

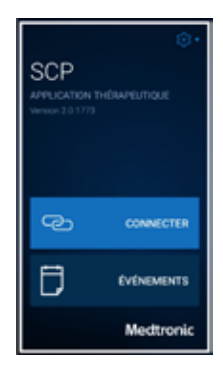

Vous pouvez également renseigner un événement directement sur la page d'accueil.

Thérapie : (l'ajustement des réglages n'est possible que si cette option a été préalablement programmée par le médecin.) Sélectionnez Thérapie pour visualiser vos réglages ou les ajuster.

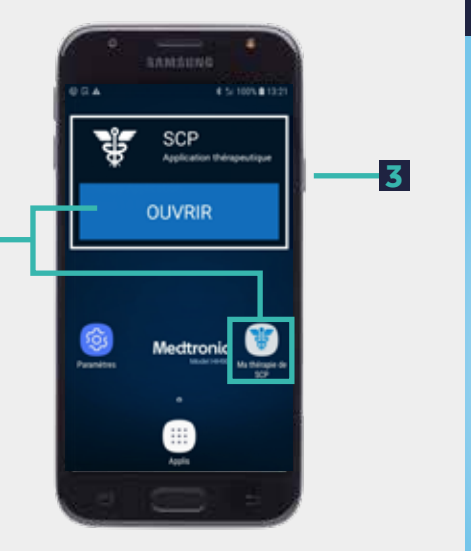

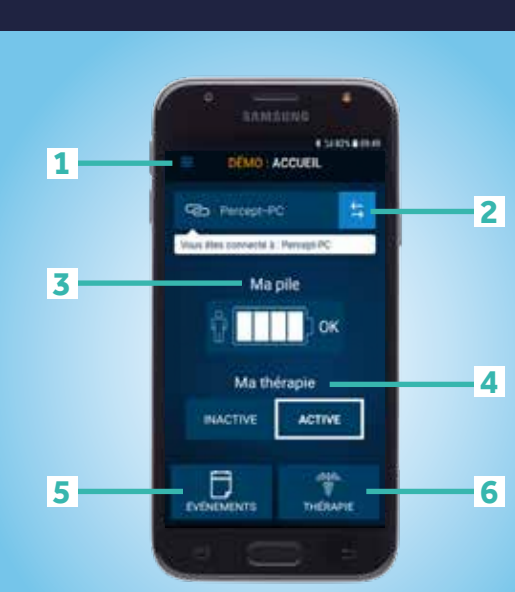

**5**